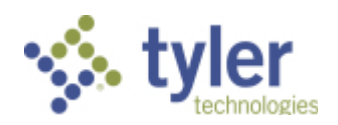

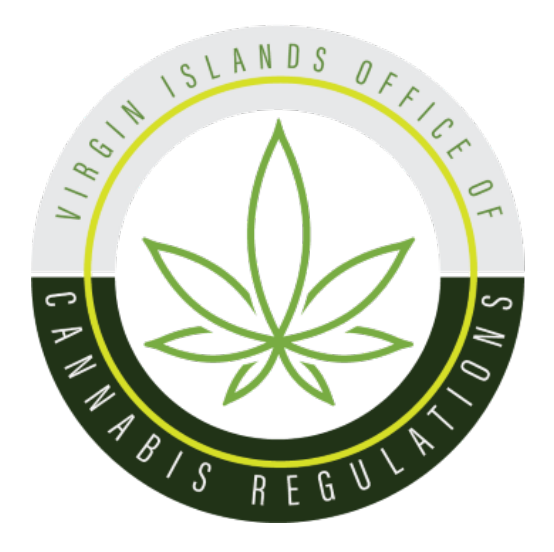

# United States Virgin Islands Office of Cannabis Regulations Industry Portal User Guide

*Tyler Technologies, Industry Portal User Guide, 2024*

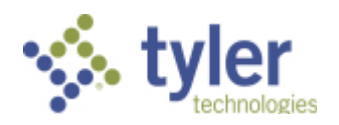

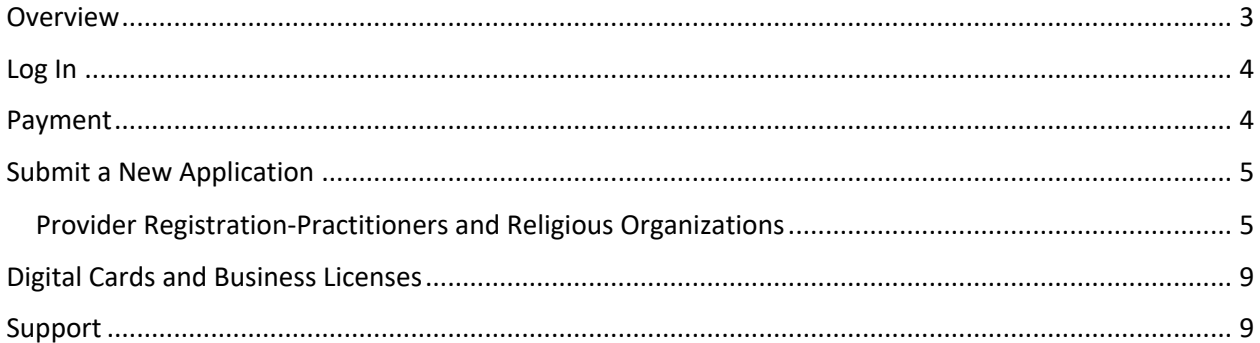

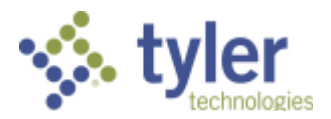

### **Overview**

Cannabis Licensing Powered by Complia is the official web portal for the U.S. Virgin Islands Office of Cannabis Regulations.

Industry stakeholders can utilize Cannabis Licensing to manage the application process for:

- Provider registration, updates, renewals, and patient certifications
- New users must first register by navigating to the Registration page:

US VIRGIN ISLANDS OFFICE Register to U.S. Virgin Islands WARNING: Please be sure that the information provided during registration is 100% accurate. This data will be used in your application, and<br>you CANNOT modify this information after you register. Legal First Name\* Legal Last Name\* Confirm Email\* Email\* Phone Number\* What type of application would you like to get started with?\*  $\odot$ Password\* <sup>o</sup> <sup>Re-enter Password\*</sup> Please read and accept Terms and Conditions before proceeding. e I'm not a robot **ED CANCEL B** REGISTER

https://usvi-ocr-public.nls.egov.com/register

Once the registration information is submitted, confirm your email address by clicking the link sent to your inbox. **You will not be able to log in until you verify your email address.** (if you do not see the email link, please check all your inboxes (i.e., spam, junk mail, or quarantine).

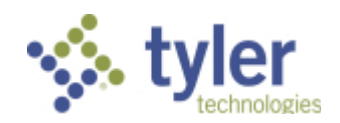

# Log In

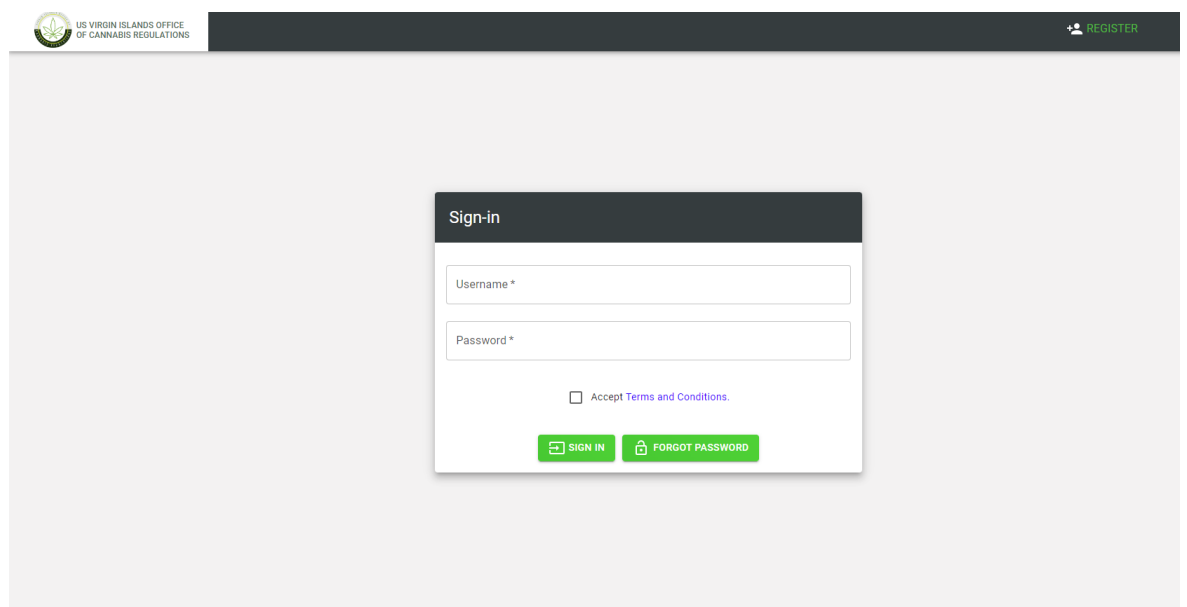

Once your new account email has been verified, you can log in:

If you forget your password, click the Forgot Password button, provide your email address, and follow the instructions.

If you try to log in with an incorrect password multiple times, your account will get locked, and you will not be able to log in. Please contact technical support at nlssupport-usviocr@tylertech.com to have your account unlocked.

### Payment

Most applications in Cannabis Licensing require the payment of fees as detailed by the U.S. Virgin Islands Office of Cannabis Regulations. Please contact the U.S. Virgin Islands Office of Cannabis Regulations if you have payment-related questions.

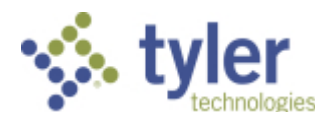

# Submit a New Application

To start a new application, click the Create New Application button in the center of the screen.

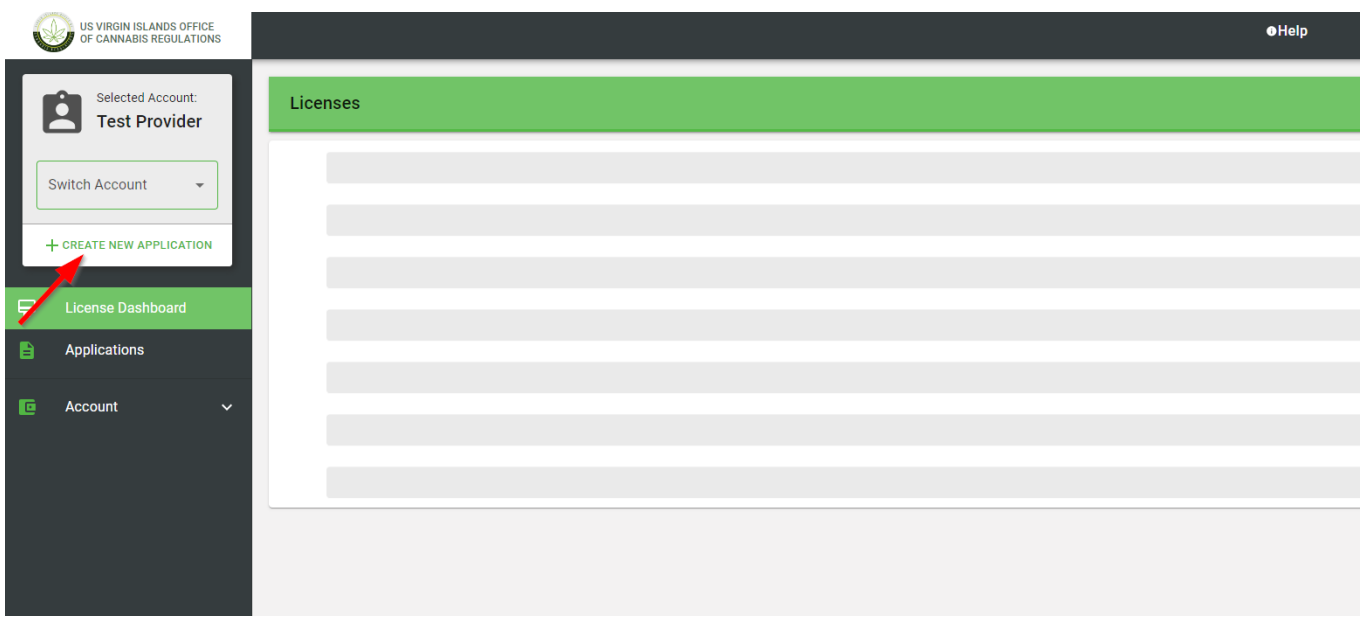

Next, choose the application type you'd like to create. Be sure to verify that you are working in the proper account by verifying the information in the blue box. Click Create Application to start the application.

Once the application is created, complete all required information.

#### Provider Registration-Practitioners and Religious Organizations

To start a new Provider application, click the Create New Application button in the center of the screen and select the New Provider Registration option.

Provider Registration:

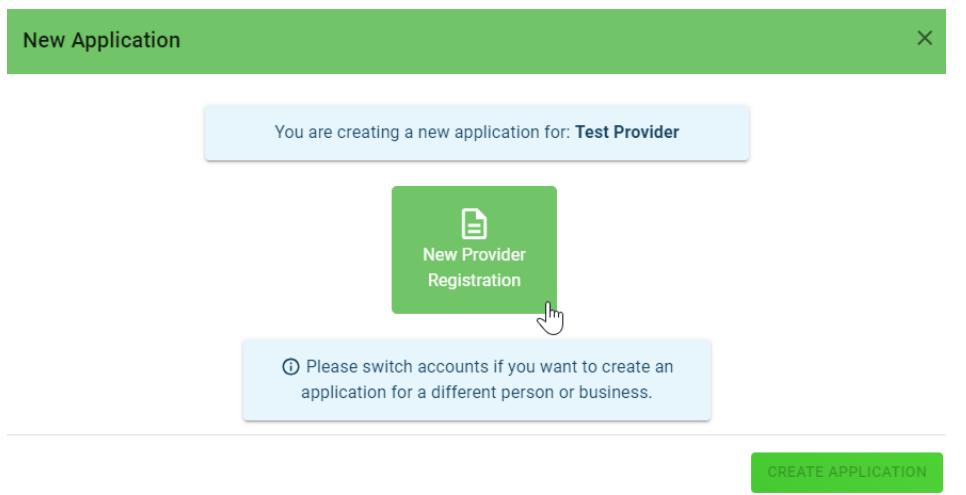

*Tyler Technologies, Industry Portal User Guide, 2024*

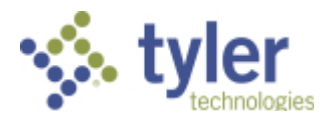

Select the provider type from the dropdown menu, then enter your Provider legal name or Religious Organization name.

Once the application is created, complete all required information.

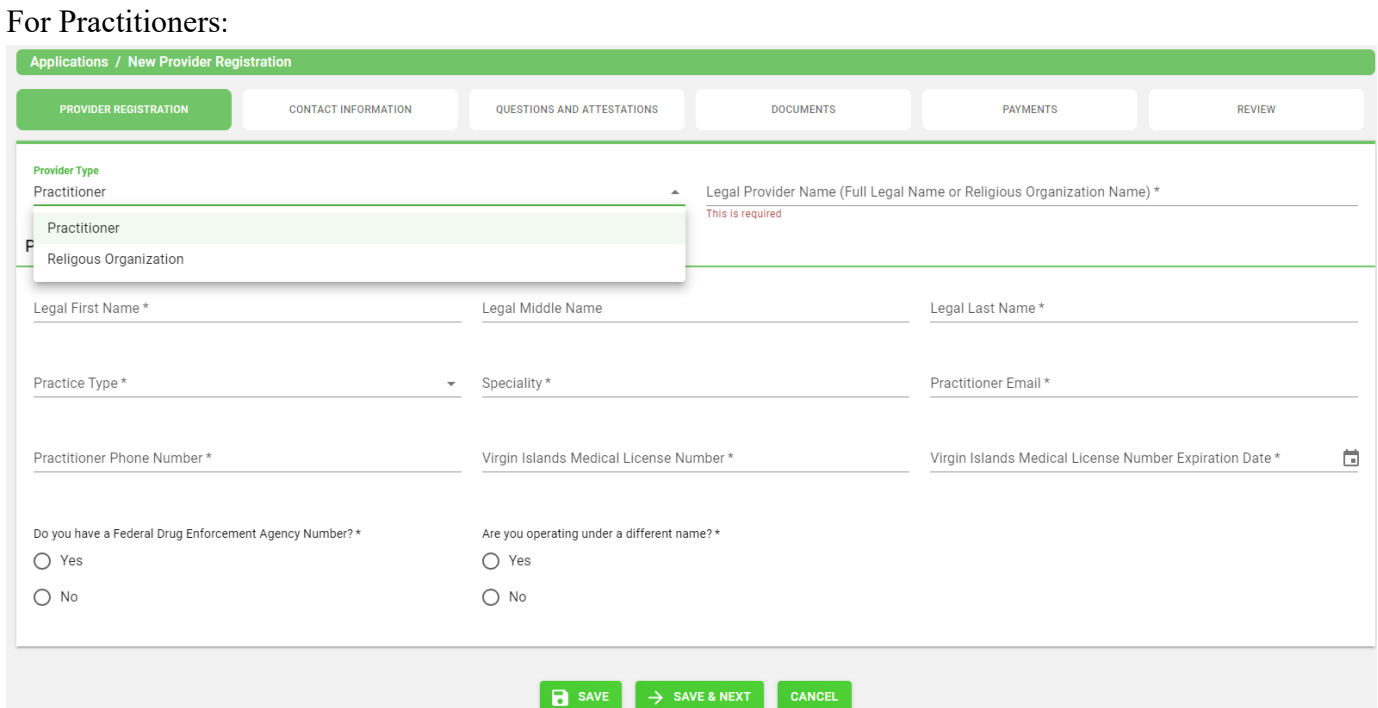

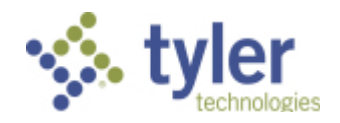

## For Religious Organizations:

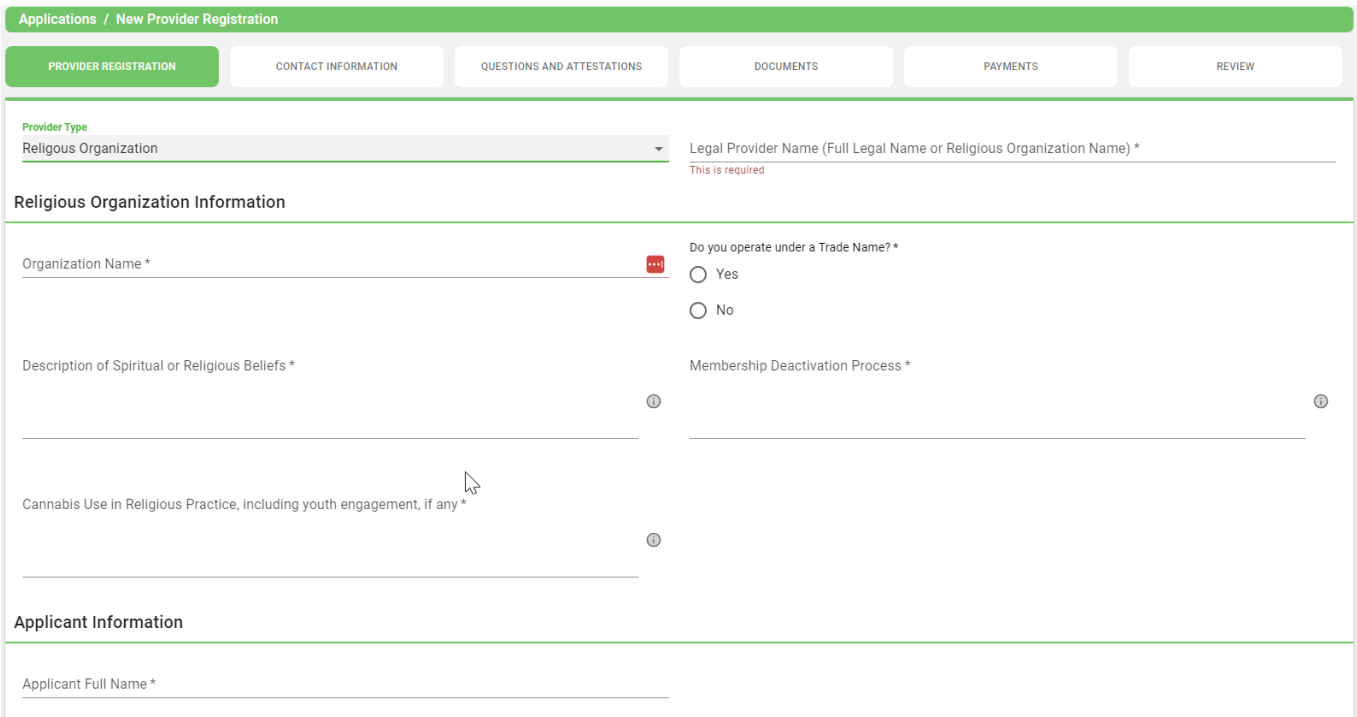

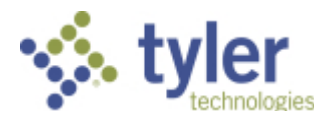

Review

This is the final page, which will indicate if there are required fields missing data.

The "red X" indicates where there is a missing requirement. Click on the tab to complete the missing information or document.

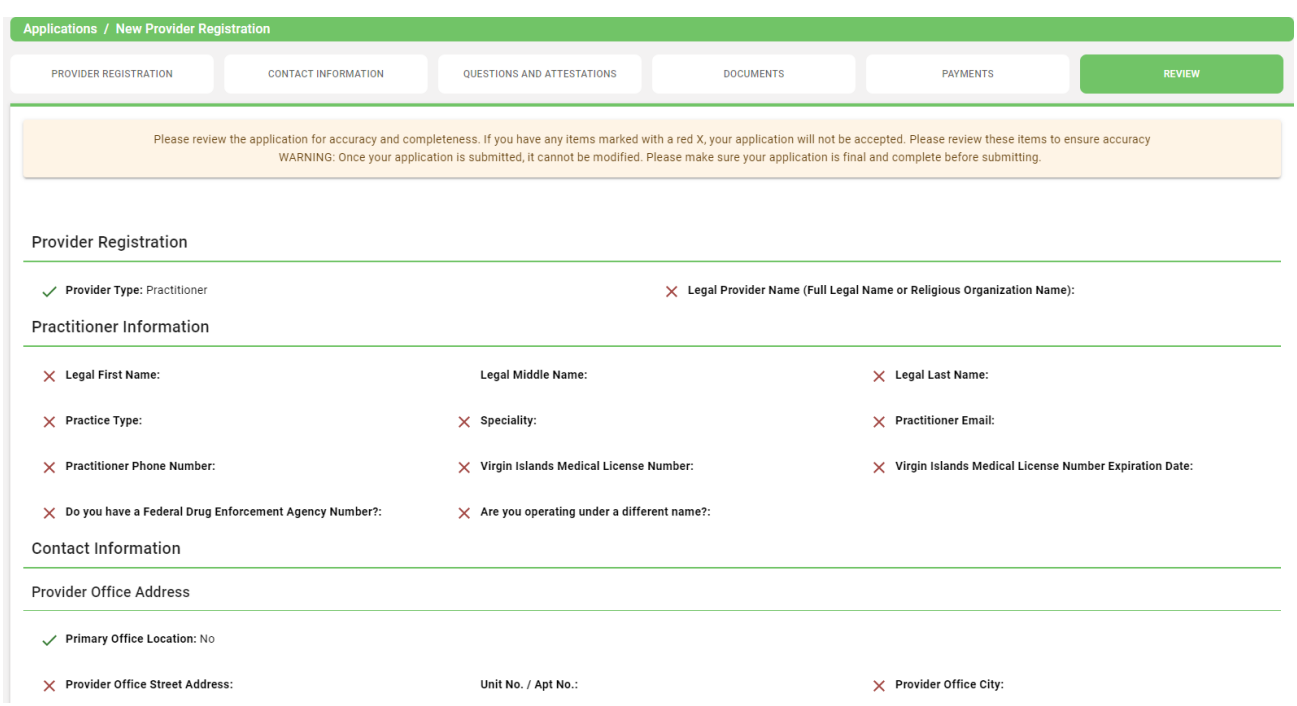

You are welcome to save the application and return to it later if you need more time. Simply click save and log off.

Once your application is submitted, it will be available for review by U.S. Virgin Islands Office of Cannabis Regulations personnel. Please be sure to monitor your inbox for updates as your application is reviewed. If there are issues with your application, it may be returned for correction. You will receive an email notification when this occurs. Returned applications must be corrected and resubmitted through Cannabis Licensing.

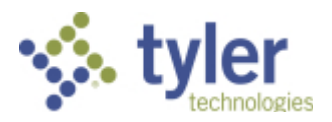

# Digital Cards and Business Licenses

To view and download and/or print your card, simply login to your License Dashboard. Go to the far right and click on the green "Print Digital Card" button.

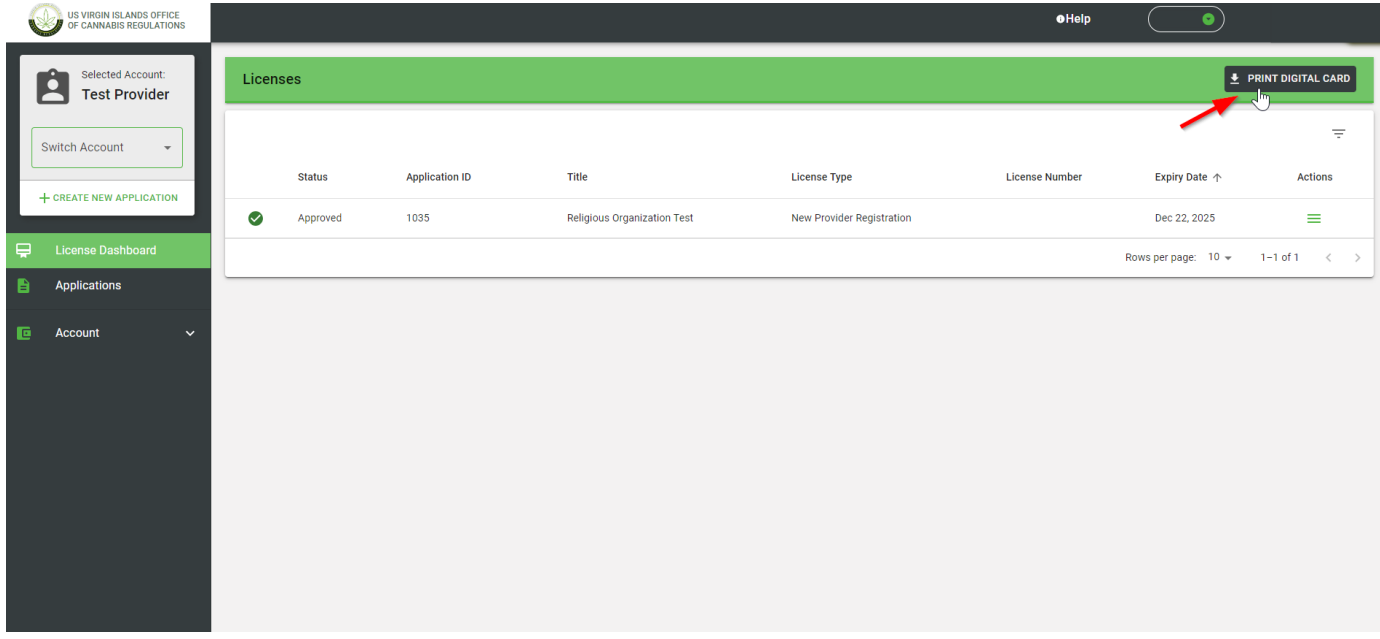

Then select download license. This will create a pdf file that you may print like any other pdf file. It will not open within the page for privacy reasons. It will download a pdf file that you can save, print, or open.

### Support

For questions regarding application requirements, acceptable documentation, the status of your application, payments, rules, regulations, policy, or other program specific questions, please contact the U.S. Virgin Islands Office of Cannabis Regulation:

Email Address: info.ocr@ocr.vi.gov

Phone Number: (340)-714-9755

You can quickly find answers to Frequently Asked Questions (FAQS) here.

For technical support and payment questions, please contact Cannabis Licensing U.S. Virgin Islands at nlssupport-usvi-ocr@tylertech.com.